# 스마트교육을 위한 인터랙티브 **3D** 융합콘텐츠 저작도구 개발

# 노창현**\*** 김병철**\*\***

### 요 약

스마트교육을 효과적으로 수행하기 위해서는 교사가 직접 3D 융합 콘텐츠를 제작할 수 있어야 한다. 본 연구는 스마트 교육을 위한 교사용 인터랙티브 3D 융합 콘텐츠 저작도구를 구현하였다. 저작도구는 실질적 사용성을 확보하기 위해 상용 3D 엔진을 이용하여 구현하였다. 사용성 평가를 위해 구현된 저작 도구를 현장 교사들에게 제공한 후 이에 대한 만족도 조사를 수행하였다. 사용자들은 전반적으로 원하 는 콘텐츠를 만들 수 있었지만, 스크립트를 통해 제작되는 환경에 다소 복잡함을 느꼈다. 따라서 후속 연구를 통해 컴퓨터 환경에 익숙지 않은 사용자를 위한 보다 직관적인 3D 융합콘텐츠 저작 방식을 개 발해야 할 필요가 있다.

### 키워드 : 교사용 저작도구, 스마트 교육, 3D 융합 콘텐츠, 인터랙티브 콘텐츠, 저작도구 구현

# **Development of an Authoring Tool to Create Interactive 3D Convergence Contents for Smart Learning**

### **Chang Hyun Roh\* Byung-Cheol Kim\*\***

### Abstract

In the smart education era, it is crucial for the teacher to make lecture materials in the form of 3D convergence contents for themselves. In this study, we developed an interactive authoring tool to create 3D convergence contents for the teacher. The proposed system was implemented based on a commercial 3D engine for practicality. To evaluate the usability of the tool, we conducted a satisfaction survey of a focus group. As a result, we concluded that the proposed authoring tool was useful to create desired contents but rather complicated to use due to the text-based script editor. In the following research we will improve the editor so that it can be used in a more intuitive manner.

#### Keywords : contents authoring tool for teacher, smart education, 3D convergence contents, 3D interactive contents, implementation of authoring tool

# 1. 서론

#### email: ciel@joongbu.ac.kr

### 1.1 연구 배경

2011년 6월 교육과학기술부에서는 "스마트교 육 추진 전략[1]"을 발표하고 스마트교육 활성화 를 위한 다양한 노력을 기울이고 있다. 현장에서 학생들을 가르치는 교사의 경험이 반영된 수업 자료가 없다면 효과를 거두기 어렵다. 따라서 현 장 교육의 주체인 일선교사의 의도대로 전자책 및 콘텐츠를 직접 저작할 수 있는 저작도구가 필요하다[2].

일선 교사의 콘텐츠 저작을 위한 여러 연구들 [2][3][4]이 있으나 이들 연구의 공통적인 단점은 스마트 환경에서 필수적이라 할 수 있는 스마트 디바이스(모바일, PC 등)와 융합 콘텐츠(텍스트,

<sup>※</sup> Corresponding Author : Byung-Cheol Kim Received : October 06, 2016 Revised : October 20, 2016 Accepted : October 27, 2016 \*Department of Game Software, Joongbu University Tel: +82-32-8075-1606 email: chroh@joongbu.ac.kr \*\*Department of Game Software, Joongbu University Tel: +82-32-8075-1608

이미지, 동영상, 3D 등)를 교사가 편리하게 활용 하여, 강의시나리오에 따라 콘텐츠를 저작하여 교육 현장에서 활용하기 어렵다는 것이다.

따라서 우리는 선행 연구[5]를 통해 현장 교육 의 주체인 일선교사가 학습자 요구에 맞게 3D 융합콘텐츠를 직접 저작할 수 있는 도구에 대한 설계를 제안하였다. 제안된 설계안은 현장 교사 로 구성된 7명의 전문가 그룹에게 인터뷰 되었 으며, 사용자 만족도가 높을 것으로 파악되었다.

본 연구에서는 사전에 설계된 인터랙티브 3D 융합콘텐츠 저작도구를 구현하였다. 구현된 저작 도구는 초등학교 교사 8명을 대상으로 사용성 평가를 수행하였다.

#### 1.2 저작도구 기본 개념

사용자가 일선 교사이기 때문에 사용자 편의 성과 이전 연구에서 도출된 교사들의 요구사항 을 최대한 반영하여, (그림 1) 과 같이 교사가 인터랙티브 3D 융합콘텐츠를 손쉽게 구현하여 교실에서 강의가 가능하도록 하였다.

(그림 1) 제안된 저작도구의 서비스 개념도

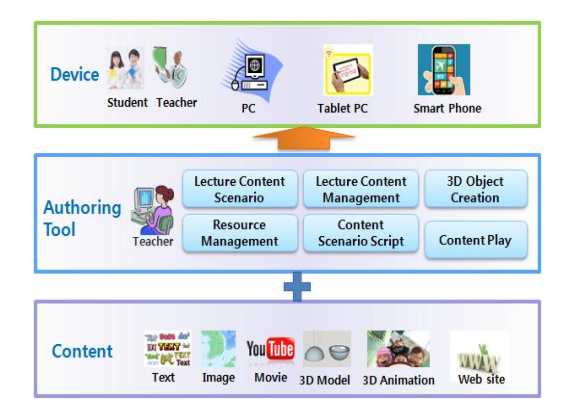

(Figure 1) A Conceptual Service Diagram of the Proposed Authoring Tool

본 연구에서는 아래와 같이 용어를 정의하도 록 한다.

- 교보재(Lecture Content) : 교사가 1회 강의 를 위해 만들어놓은 강의 교안 파일

- 페이지(Page) : 파워포인트의 슬라이드 개 념으로 교보재를 구성하는 단위. 여러 페이지가 묶여 하나의 교보재가 됨.

- 오브젝트(Object) : 텍스트, 이미지, 3D 모 델, 3D 에니메이션, Web URL로 페이지에 배치 되는 콘텐츠

- 속성(Property) : 페이지를 구성하는 오브젝 트의 속성값

- 스크립트 (Script) : 페이지에 배치된 오브 젝트를 사용자가 프로그램하여 제어할 수 있는 명령어

- 3D Model Maker : 기본 도형을 이용하여 3D model을 간단히 만들 수 있는 에디터

본 연구에서는 스마트 디바이스에서 사용성이 보장되고, 인터랙티브 3D 융합콘텐츠 저작을 위 해 Unity3D 게임 엔진을 이용하여 저작도구를 개발하였다.

## 2. 3D Model Maker

### 2.1 개요

일선 교사들은 매우 바쁘기 때문에, 3D 모델 을 직접 제작하기는 것은 일반적이지 않다. 하지 만, 사용자가 희망하는 3D 모델이 간단함에도 그 자료를 찾기 어려울 때가 많다. 이를 위해 본 연구에서는 기본도형(Primitive)을 이용한 3D 모 델 저작 기능을 구현하였다.

### 2.2 기본도형(Primitive) 목록

본 저작도구의 저작된 3D Model은 기본도형 (primitive)의 조합으로 구성된다. 기본도형들의 메쉬는 공통적으로 <표 1>과 같은 특성을 갖는 다. 본 연구에서는 <표 2>와 같이 총 8가지 기 본도형을 조합하여 다양한 3차원 모델을 제작할 수 있도록 지원한다.

<표 1> 기본 도형 메쉬의 공통 특성

| Mesh        | MeshName,<br>Position<br>DiffuseColor<br>Scale<br>Texture                          |
|-------------|------------------------------------------------------------------------------------|
| $-11$ $-12$ | $\epsilon$<br>$\overline{\phantom{a}}$<br>$\mathbf{r}$<br>$\sim$ $\sim$<br>$\cdot$ |

<Table 1> Common Properties of a Primitive Mesh

| Primitive Name     | Primitive Shape |  |  |
|--------------------|-----------------|--|--|
| <b>CUBE</b>        |                 |  |  |
| <b>SPHERE</b>      |                 |  |  |
| <b>CYLINDER</b>    |                 |  |  |
| CONE               |                 |  |  |
| TRIANGULAR PYRAMID |                 |  |  |
| <b>PYRAMID</b>     |                 |  |  |
| <b>HEMISPHERE</b>  |                 |  |  |
| TUBE               |                 |  |  |

<표 2> 기본 도형의 종류

<Table 2> List of Primitives

## 2.3 Model Maker 구현

3D 모델을 만들고자 할 때 메인 메뉴에서 "3D 모델" 메뉴를 선택하여 본 기능을 사용할 수 있다. (그림 2)와 같이 Model Maker 화면에 서, 기본도형을 추가하여 속성창에서 크기, 회전, 색상, 텍스쳐 등을 조정하고 여러 기본도형을 조 합하면 원하는 형태의 3D 모델을 제작할 수 있 다. 여기서 제작된 도형은 오브젝트로 등록하여 콘텐츠 제작 페이지에 삽입하여 다른 오브젝트 와 같이 사용될 수 있다.

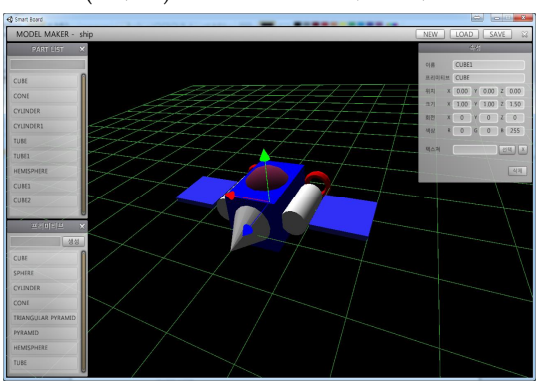

(그림 2) Model Maker 구현 화면

## (Figure 2) The Screen Shot of Model Maker

# 3. 스크립트(Script) 구현

## 3.1 개요

본 연구에서는 페이지에 배치된 오브젝트들을 사용자가 원하는 대로 제어하기 위해 사용하기 쉬운 형태의 스크립트를 제공한다. 스크립트는 (그림 3)과 같이 최소 하나 이상의 프로그램 블 록으로 구성하고 각 프로그램 블록은 명령어의 목록으로 집합이다.

(그림 3) 스크립트 구조

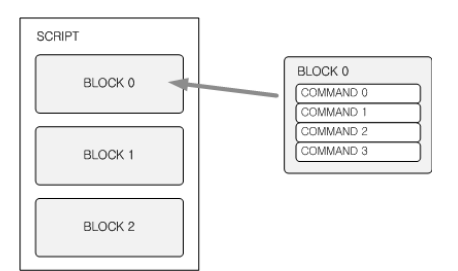

(Figure 3) The Structure of a Script

### 3.2 스크립트 파일의 구조 및 목록

사용자에 의해 정의된 스크립트는 XML 파일 구조로 저장된다. 결국 사용자가 저작한 교보재 는, 교보재 실행을 담당하는 XML 파일과 오브 젝트 리소스로 구성된다고 볼 수 있다.

만일, 사용자가 <표 3> 같은 스크립트 블록을 구성하고 저장하였다면, 저작도구는 (그림 4)와 같은 XML 형태로 저장하고 관리하게 된다.

이렇게 사용자가 사용할 스크립트 명령어는 <표 4>와 같이 총 19개를 제공한다.

<표 3> 사용자가 만든 스크립트 예

| Command | BLOCK0                          |  |
|---------|---------------------------------|--|
|         | ROTATE $axis(0,1,0)$ amount(-5) |  |
|         | $GOTO$ $pc(0)$                  |  |

<Table 3> An Example Script Made by a User

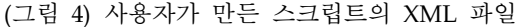

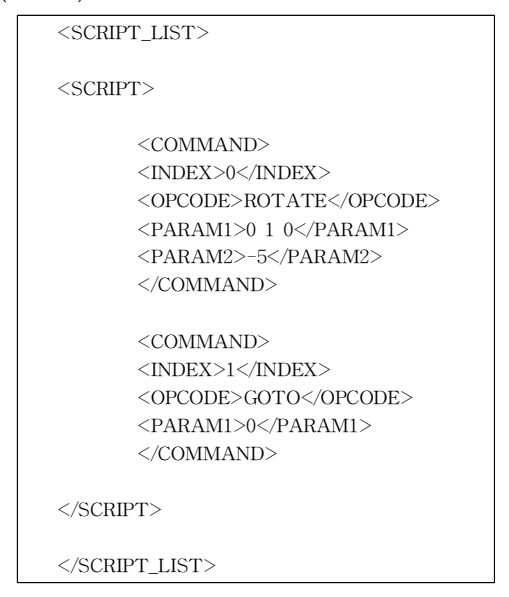

(Figure 4) The XML File of a Script Made by a User

<표 4> 스크립트 명령어 목록

| No             | Script Command                                           |  |  |  |  |  |  |
|----------------|----------------------------------------------------------|--|--|--|--|--|--|
| 1              | MOVE $axis(x,y,z)$ amount(a)                             |  |  |  |  |  |  |
| 2              | ROTATE $axis(x,y,z)$ , amount(a)                         |  |  |  |  |  |  |
| 3              | ROTATE AROUND target(name), $axis(x,y,z)$ ,<br>amount(a) |  |  |  |  |  |  |
| $\overline{4}$ | ROCATE positoin $(x,y,z)$                                |  |  |  |  |  |  |
| 5              | $GOTO$ $pc(pc)$                                          |  |  |  |  |  |  |
| 6              | EVENT CLICK type(OBJECT2D/OBJECT3D)<br>target(name)      |  |  |  |  |  |  |
| $\overline{7}$ | EVENT PRESSED object(name)                               |  |  |  |  |  |  |
| 8              | EVENT DISTANCE obj1(name), obj2(name),<br>distance(d)    |  |  |  |  |  |  |
| 9              | SHOW object(name)                                        |  |  |  |  |  |  |
| 10             | HIDE object(name)                                        |  |  |  |  |  |  |
| 11             | SCALE scale(x,y,z)                                       |  |  |  |  |  |  |
| 12             | WAIT frames(count)                                       |  |  |  |  |  |  |
| 13             | <b>NEXT PAGE</b>                                         |  |  |  |  |  |  |
| 14             | PREV PAGE                                                |  |  |  |  |  |  |
| 15             | SET SPRITE INDEX object(name), $index(n)$                |  |  |  |  |  |  |
| 16             | BROADCAST message(string)                                |  |  |  |  |  |  |
| 17             | WAIT MESSAGE message(string)                             |  |  |  |  |  |  |
| 18             | CAMERA distance(d), rotation(x,y,z)                      |  |  |  |  |  |  |
| 19             | <b>NOP</b>                                               |  |  |  |  |  |  |

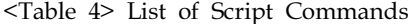

# 3.3 스크립트 편집기 구현

스크립트를 제공하면 일부 사용자는 이용에 어려움을 느낄 것이다. 반면, 스크립트를 제공하 지 않으면 사용자의 3D 융합 콘텐츠 저작에 대 한 자유도가 크게 제약을 받게 된다. 그래서 스 크립트를 사용자가 최대한 편리하게 편집하고 교보재 오브젝트에 삽입할 수 있도록 UI를 구현 하였다.

(그림 5)에서 사용자는 좌측의 스크립트 명령 어를 클릭하여 삽입한 후, 에디터의 파라미터 입 력 창을 통해 쉽게 스크립트를 완성할 수 있다. 그래픽 UI를 이용하여 사용자의 직관성을 높였 다. 사용자는 스크립트를 만들어 목록에 저장하 여 필요할 때 찾아 쓰거나 수정할 수 있다.

(그림 5) 스크립트 현집기 구현 화면

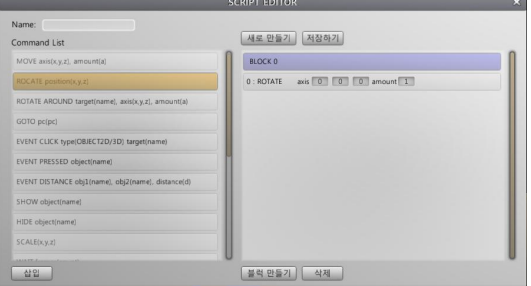

(Figure 5) Screen Shot of Script Editor

# 4. 저작도구 구현

## 4.1 메인 기능 구현

(그림 6)은 사용자가 저작도구를 실행하면 보 게 되는 최초의 화면이다. 구현된 내용은 다음과 같다.

- 교보재 실행 : 이미 제작해 둔 교보재를 실 행해 볼 수 있다.

- 교보재 등록 및 해제 : 제작된 교보재를 목 록에 등록하거나 해제할 수 있다.

- 새 교보재 생성 : 강의를 위해 새로운 교보 재를 생성한다.

- 교보재 편집 : 기존 교보재를 편집한다.

- 3D 모델 제작 : 기본 도형을 통해, 간단한 3D 모델을 쉽게 저작할 수 있다.

- 패턴만들기 : 교보재 페이지에 삽입할 마커 를 생성하는 기능이다. 종이에 출력하여 증강현

실 기술을 활용해 학생들과 수업하고자 할 때 사용하는 기능이다. 현재 구현되지 않았다.

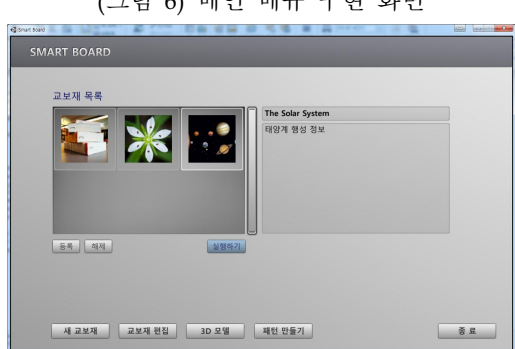

(그림 6) 메인 메뉴 구현 화면

(Figure 6) The Screen Shot of the Main Menu

### 4.2 새 교보재 생성 기능

사용자는 메인 화면에서 "새교보재"를 선택하 여 새로운 교보재를 생성할 수 있다. (그림 7)은 새로운 교보재를 생성하는 화면이다. 사용자는 교보재 제목을 입력하고 교보재에 대한 간략한 정보를 요약창에 입력한다. 교보재를 대표할 아 이콘을 선택하고 페이지를 추가, 삭제, 편집할 수 있다.

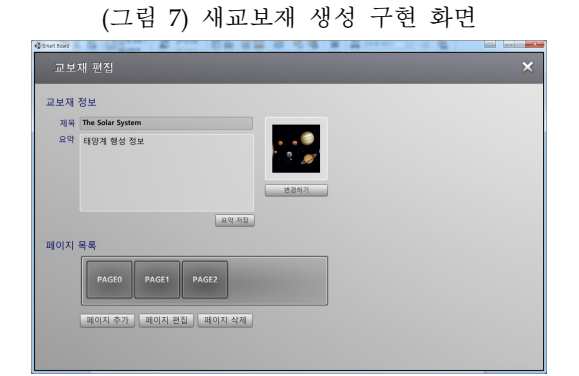

(Figure 7) The Screen Shot of New Lecture Contents

### 4.3 페이지 편집기 구현

(그림 7)에서 '페이지 편집' 또는 '페이지 추가' 메뉴를 선택하면, 페이지 편집기가 출력된다. (그림 8)은 페이지 편집 화면을 보여준다. 페이 지 편집 화면 <표 5>와 같은 기능을 제공한다. 페이지 에디터에서는 교보재에 필요한 각종 오

브젝트를 배치하고 학습 시나리오에 따라 각 오 브젝트에 스크립트를 적용하여 교사가 원하는 형태의 3D 융합 콘텐츠를 저작할 수 있다. (그 림 8)과 같은 페이지가 여러개 구성되어 하나의 강의를 위한 교보재가 된다.

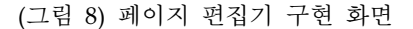

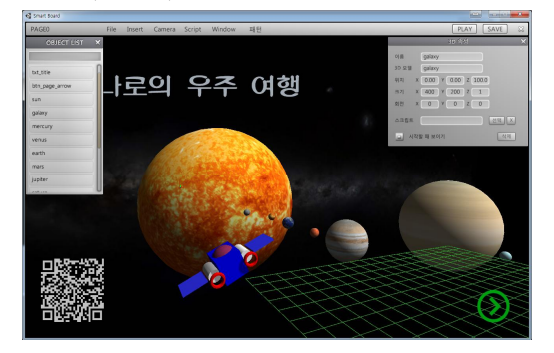

(Figure 8) The Screen Shot of the Page Editor

Menu Pop-up List Description File Save Page Save Page Save & Play Save and play Page Insert Sprite Insert 2D Sprite 3D Model Insert 3D Model Library Insert 3D Model of Library Other Import other 3D model Camera Reset Camera View Reset camera view Script Create Script Create a script file Load Script | Load script file Window | Object List On/off of Object List Window Pattern QR Frame N/A **Split** 

<표 5> 페이지 편집기 메뉴

<Table 5> Menus of the Page editor

# 4.4 기타 기능 구현

다양한 3D 오브젝트를 손쉽게 사용할 수 있도 록 3D 라이브러리를 구축하여 (그림 9)와 같이 사용자가 카테고리 별로 검색하여 삽입할 수 있 도록 하였다.

많은 교사들이 웹사이트의 관련 자료를 사용 하길 희망한다. 본 연구에서는 특정 이벤트 발생 시 링크된 URL로 이동할 수 있도록 (그림 10) 과 같이 구현하였다.

### (그림 9) 3D 오브젝트 라이브러리 구현 화면

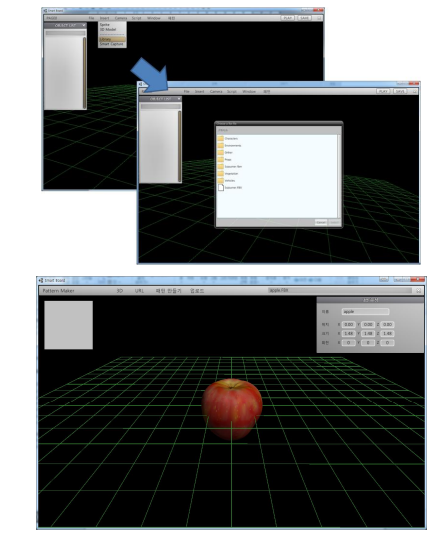

(Figure 9) 3D Object Insertion from Library

### (그림 10) 웹페이지 링크 구현 화면

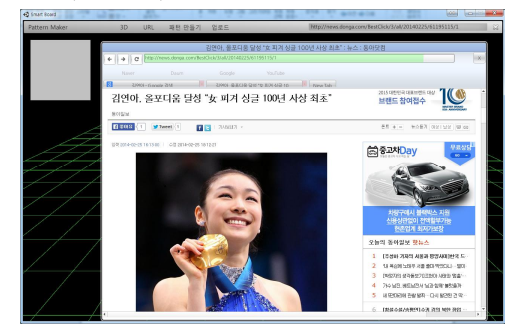

(Figure 10) An Example link to a Webpage

# 5. 구현된 저작도구 사용자 만족도 조사 결과

본 연구에서 개발된 저작도구의 사용성 검증 을 위해 스마트 학습에 관심 있는 초등학교 교 사 8명을 대상으로 만족도 조사를 수행하였다. 개인당 총 2회에 거쳐 설명과 저작도구 사용을 하도록 하였다. 첫 번째 미팅에서는 저작도구에 대한 사용 설명을 약 30분 동안 진행한 후, 1시 간 정도 개별적인 사용 학습을 시켰다. 두 번째 방문에서도 약 30분간 사용 설명을 하고 1시간

정도 개별적으로 사용하게 한 이후 <표 6>과 같은 만족도 조사를 수행하였다.

<표 6>에서 보는 바와 같이 본 연구에서 개 발된 저작도구를 이용하면 "원하는 콘텐츠를 제 작할 수 있는가?"라는 질문에 대해, 응답자의 62.5%('매우 그렇다' 25%, '약간 그렇다' 37.5%) 가 '그렇다'고 답했다. 본 저작도구를 통해 교사 들이 원하는 다양한 3D 콘텐츠를 저작할 수 있 다고 볼 수 있다. "배우기 쉬운가?"라는 질문에 는 37.5%가 '보통이다'라고 답했고 '매우 쉽다'거 나 '조금 쉽다'라고 응답한 사람은 37.5%였다. "얼마나 빨리 콘텐츠를 만들 수 있었는가?"라는 질문에는 25%만이 '조금 그렇다'라고 답했다. 사 용자들은 각각의 오브젝트에 스크립트를 부여하 는 부분에서 상당한 시간이 소요되어 한 페이지 를 작성하는 데 생각보다 많은 시간을 소비했다. 저작도구의 S/W 안정성은 대부분 만족했고, "다 음에 또 저작도구를 사용하고 싶은가?"라는 질 문에는 25%만이 '아니다'라고 답했고 '사용하겠 다'는 응답자는 37.5%였다.

사용자들은 3명을 제외하고는 기본적으로 스 크립트 사용이 복잡하다고 생각했다. UI를 이용 하여 사용이 쉽도록 개발되었지만, 컴퓨터에 익 숙하지 않은 교사의 경우 배우기는 어렵지 않지 만, 절차가 여러 단계여서 적용하는 데 시간이 많이 걸린다고 하였다.

| Question                           | After using this tool enough, please answer<br>following questions. |                    |                |                    |                     |            |  |
|------------------------------------|---------------------------------------------------------------------|--------------------|----------------|--------------------|---------------------|------------|--|
|                                    | Very<br>much<br>not                                                 | A<br>little<br>not | Usual          | a<br>little<br>yes | very<br>much<br>yes | <b>SUM</b> |  |
| Can make<br>a desired<br>contents? | $\overline{0}$                                                      | $\mathbf{1}$       | $\overline{2}$ | 3                  | $\overline{2}$      | 8          |  |
|                                    | 0%                                                                  | 12.5%              | 25.0%          | 37.5%              | 25.0%               | 100%       |  |
| Easy to<br>Learn?                  | $\mathbf{1}$                                                        | 1                  | 3              | $\,2$              | 1                   | 8          |  |
|                                    | 12.5%                                                               | 12.5%              | 37.5%          | 25.0%              | 12.5%               | 100%       |  |
| How fast<br>create?                | $\,2\,$                                                             | $\mathbf{1}$       | 3              | $\boldsymbol{2}$   | $\mathbf{0}$        | 8          |  |
|                                    | 25.0%                                                               | 12.5%              | 37.5%          | 25.0%              | 0%                  | 100%       |  |
| $S/W$ run<br>stably?               | $\mathbf{0}$                                                        | $\mathbf{1}$       | $\overline{2}$ | 3                  | $\sqrt{2}$          | 8          |  |
|                                    | 0%                                                                  | 12.5%              | 25.0%          | 37.5%              | 25.0%               | 100%       |  |
| Want to<br>use                     | 1                                                                   | 1                  | 3              | $\overline{2}$     | 1                   | 8          |  |

<표 6> 사용자 만족도 조사 결과

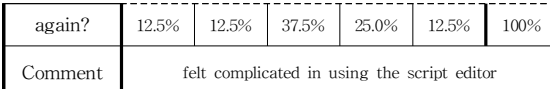

<Table 6> Results of User Satisfaction Interview

# 6. 결론 및 토론

본 연구는 교사가 직접 인터랙티브 3D 융합콘 텐츠를 저작할 수 있는 도구를 구현하였다. 구현 된 결과물에 대해 8명의 현직 교사에게 만족도 조사를 실시하였다. 만족도 조사 대상의 수가 적 기는 하지만, 개발된 저작도구를 통하여 인터랙 티브하게 3D 융합 콘텐츠를 제작할 수 있음을 확인할 수 있었다.

그러나 수업 시 콘텐츠 통제권을 교사가 갖기 위해 필연적으로 적용된 텍스트 기반 스크립트 를 작성하는 과정이 결국 사용성을 줄일 수 있 음도 확인하였다. 따라서 후속 연구를 통해 교육 용 3D 융합 콘텐츠를 보다 직관적으로 저작하는 방법을 개발할 필요가 있다.

### **References**

- [1] Ministry of Education, Science and Technology, "Sm art Education Promote Strategy," new release, 2011. 06. 27.
- [2] Sun-Ock Kwon et al.,"Design and Implementation of Educational Content Authoring Tool for Smart Devices," JKCA, Vol.13 No. 12, 2013.
- [3] Ji Soeng Joeng et al., "XML based Educational Conte nt Viewer on Cloud Services," Korea HCI Conferenc e, pp.1250-1252, 2013.
- [4] http://navercast.naver.com/contents.nhn?rid=122&c ontents\_id=27930
- [5] Chang Hyun Roh, "Interactive 3D Convergence Auth oring Tool Design for Smart Learning," Journal of Digital Contents Society, Vol. 17, No. 6, 2016.

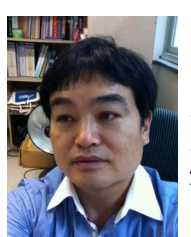

# 노 창 현

1993년: KAIST(공학사) 1995년: KAIST(공학석사) 2001년: KAIST(공학박사-핵전산)

2000년~ 2003년: (주)에스포라 창업자/연구소장 2006년~2007년: 엠게임 기획실장, 엠게임USA 이사 2002년~현 재: 중부대학교 게임소프트웨어학과 교수

관심분야: 기능성게임 (Serious Game), 가상현실 (VR), 전자상거래 (E-Commerce) 등

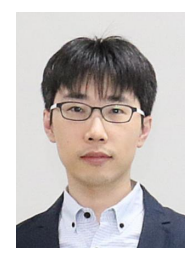

김 병 철

2002년: 아주대학교(공학사) 2004년: KAIST(공학석사) 2011년: KAIST(공학박사-전산학)

2015년~현재: 게임물관리위원회 등급위원 2016년~현재: 중부대학교 게임소프트웨어학과 교수 관심분야: 가상현실/증강현실(VR/AR), 컴퓨터 그래픽스, 물리기반 시뮬레이션 등